## **How to Delete a Duplicate DocuSign Form**

1. Log into DocuSign at **account.docusign.com** using your UMBC email address.

## **DocuSign®**

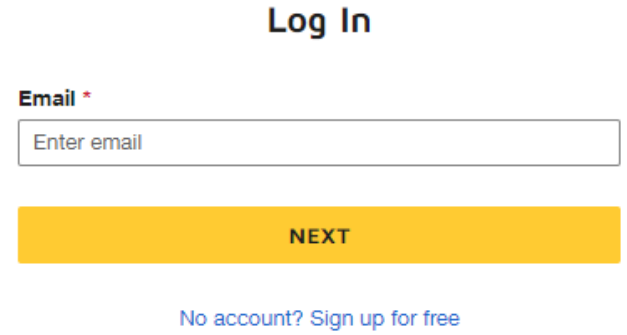

2. Navigate to Action Required via the DocuSign homepage or by selecting 'Action Required' under the Manage tab.

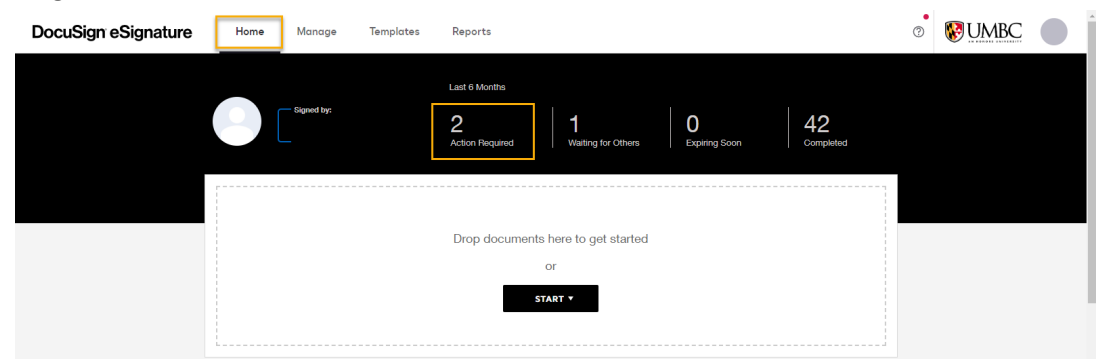

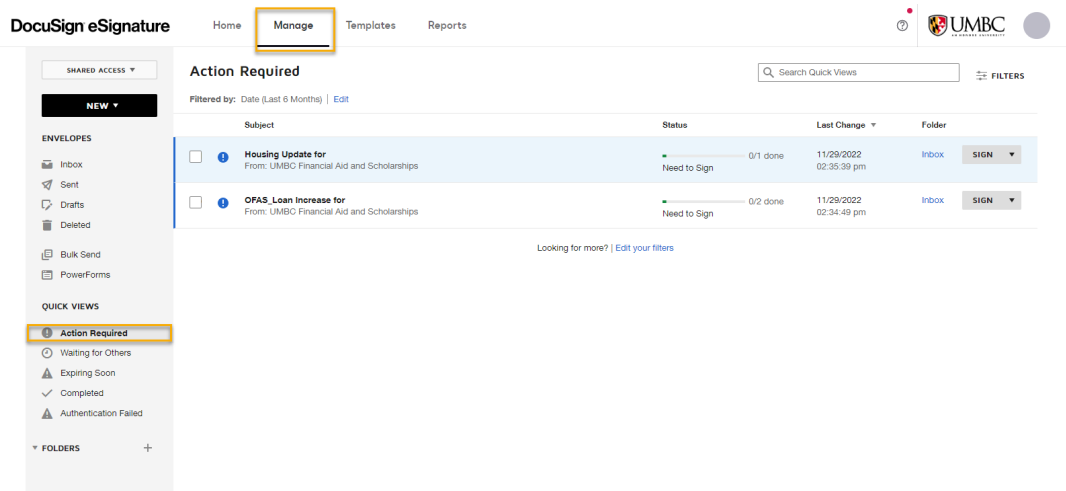

English (US) \* Support | Terms of Use | Privacy | Intellectual Property | Trust | myUMBC | DocuSign myUMBC Group Page | FAQ&438:s Copyright © 2022 DocuSign, Inc. All rights reserved

3. Finally, you should select the form you wish to delete and then select 'Delete' at the top of the page.

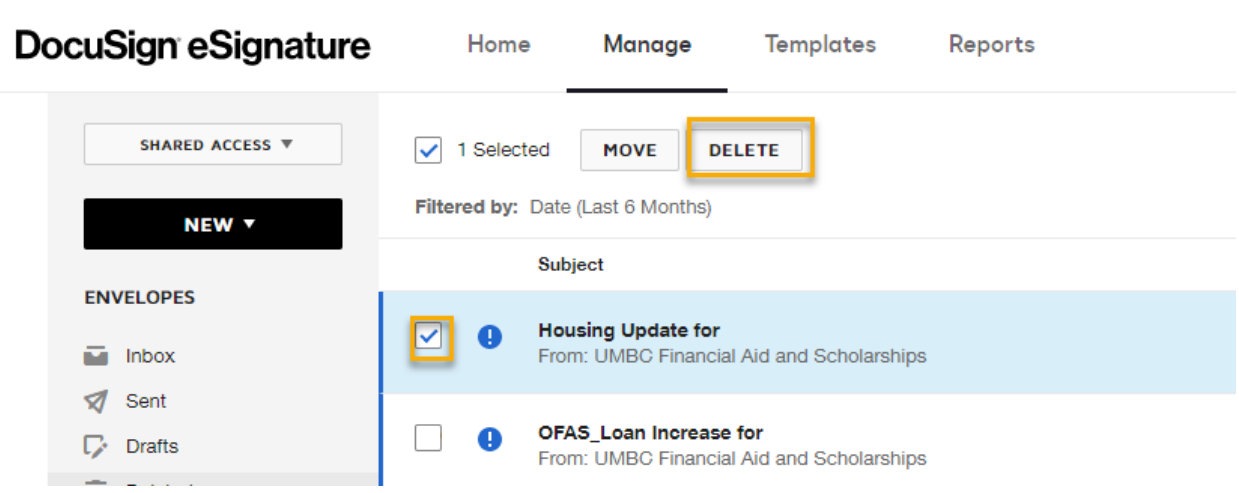